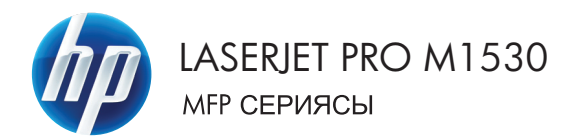

## Қысқаша анықтама нұсқаулығы

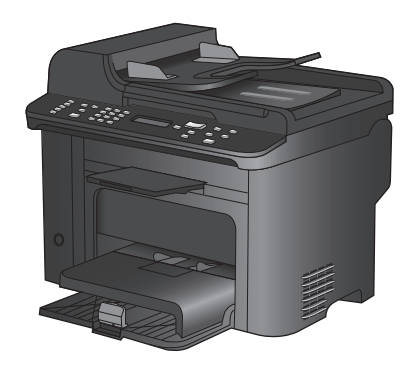

## **Арнайы қағазға, жапсырмаларға немесе мөлдір үлдірлерге басып шығару**

**1.** Бағдарламадағы **File** (Файл) мəзірінен **Print** (Басып шығару) командасын басыңыз.

**2.** Өнімді таңдап,**Сипаттар** немесе **Ерекшеліктер** түймешігін басыңыз.

**3. Қағаз/сапа** жиекбелгісін басыңыз.

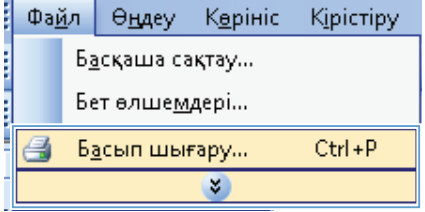

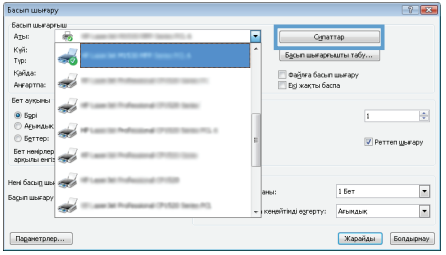

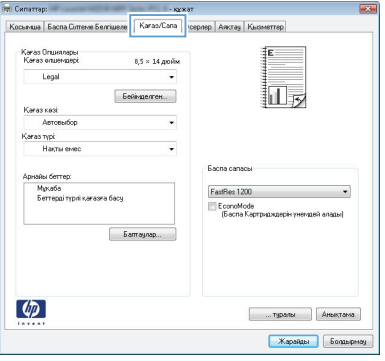

**4. Paper type (Қағаз түрі)** ашылмалы тізіміндегі **Қосымша...** опциясын таңдаңыз.

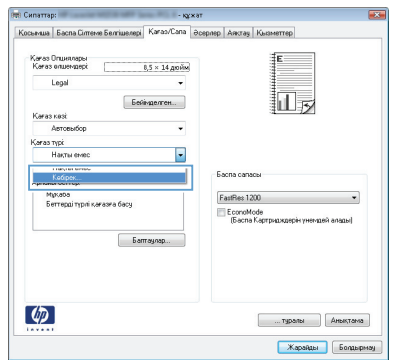

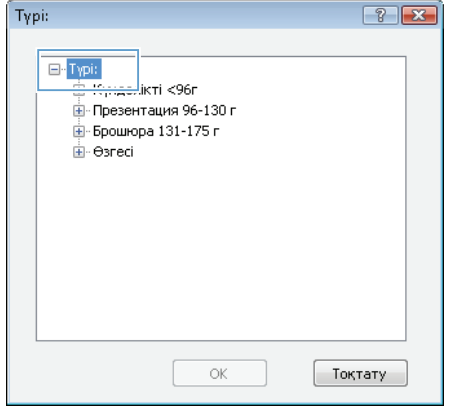

**5. Түрі** опцияларының тізімін шығарып алыңыз.

**6.** Қағазды ең жақсы сипаттайтын қағаз түрлерінің санатын шығарып алыңыз.

> **ЕСКЕРІМ:** Жапсырмалар мен мөлдір үлдірлер **Other** (Басқа) опцияларының тізімінде орналасқан.

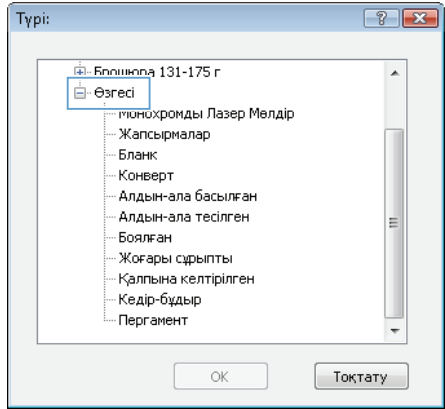

**7.** Қолданыстағы қағаз түріне арналған опцияны таңдап, **OK** түймешігін басыңыз.

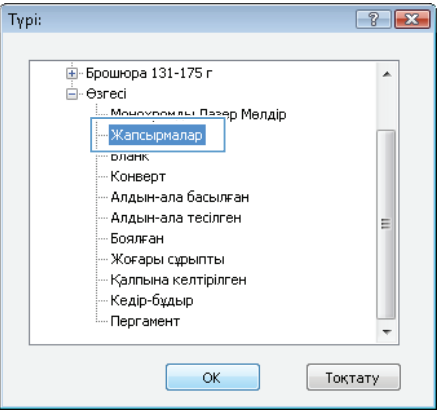

# **Windows амалдық жүйесінде парақтың екі жағына автоматты түрде басып шығару**

- **1.** Бағдарламадағы **File** («Файл») мəзірінен **Print** («Басып шығару») пəрменін таңдаңыз.
- į Файл Көрініс Kipictipy Өндеу i Басқаша сақтау... Бет өлшемдері...  $Ctrl + P$ a Басып шығару... ¥
- **Bacumu**  $2 - 1$ Sacamu<br>Agac  $\overline{\mathbf{u}}$  $\overline{a}$ Супаттар Ады:<br>Күй:<br>Түр:<br>Қайда -<br>Басып шығасғышты таб في — Фаўляа басып шығару<br>— Бұі жақты баспа Avrapm Bet aymore din 18 ⊕<br>⊙ Agun  $\overline{\mathbf{t}}$  $\frac{1}{2}$ تید. **Berrep:** Perrengerapy .<br>Bet Henlipnep<br>apiguital entity of the Heri Gacum use eta  $\overline{\phantom{0}}$  $16<sub>0</sub>$ Bagun wurapy s  $\overline{\phantom{0}}$ Апилия **Жарайды** Болдырнау  $n$ аранетрлер...
- **2.** Өнімді таңдап,**Сипаттар** немесе **Ерекшеліктер** түймешігін басыңыз.

**3. Бітіру** жиекбелгісін басыңыз.

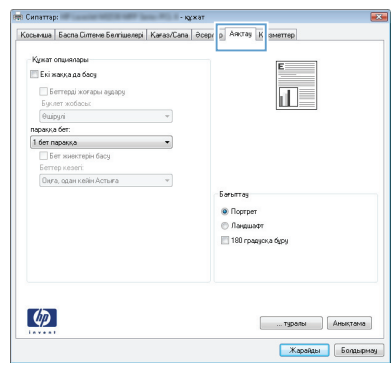

**4. Екі жағына басып шығару** параметрі жанына құсбелгі қойыңыз. Тапсырманы басып шығару үшін **OK** түймешігін басыңыз.

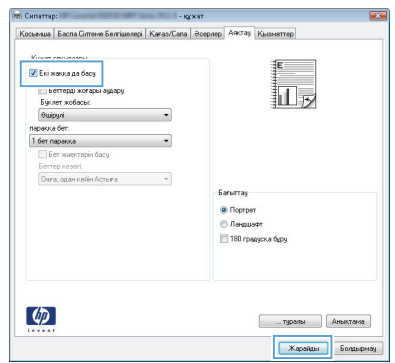

# **Көшірме сапасын түпнұсқа құжатына сəйкес реттеңіз**

Келесі көшірме сапасының параметрлері қолданылады:

- **Авто**: көшірменің сапасы маңызды болмаған кезде осы параметрді пайдаланыңыз. Бұл стандартты параметр болып табылады.
- **Аралас**: бұл параметрді мəтіні мен графикасы аралас болатын құжаттар үшін пайдаланыңыз.
- **Сурет**: бұл параметрді фотосуретке жатпайтын графиканы көшірген уақытта пайдаланыңыз.
- **Film Photo («Үлдір фотосурет»)**: бұл параметрді фотосуреттерді көшірген уақытта пайдаланыңыз.
- **Мəтін**: мəтіні көп болатын құжаттар үшін осы параметрді пайдаланыңыз.
- **1.** Copy Menu («Көшірме мəзірі») түймешігін басыңыз.

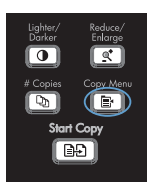

- **2. Optimize (Оптимизациялау)** мəзірін таңдап алу үшін көрсеткіш түймешіктерін пайдаланып, OK түймешігін басыңыз.
- **3.** Көшірме сапасының параметрін таңдау үшін көрсеткі түймешіктерін пайдаланып, OK түймешігін басыңыз.

**ЕСКЕРІМ:** Параметр екі минуттан кейін стандартты мəнге оралады.

#### **Екі жақты құжаттарды қолмен көшіру**

**1.** Өнімнің басқару тақтасындағы Copy Menu («Көшірме мəзірі») түймешігін басыңыз.

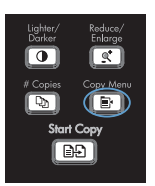

- **2. Multi-Page Copy («Бірнеше беттік көшірме»)** параметрін таңдау үшін көрсеткі түймешіктерін пайдаланып, OK түймешігін басыңыз.
- **3. Қосу** параметрін таңдау үшін көрсеткі түймешіктерін пайдаланып, таңдауды сақтау үшін OK түймешігін басыңыз.

**ЕСКЕРІМ:** Көшірмелердің автоматты салыстыруының зауыттық стандартты мəні **Қосу** болып табылады.

**4.** Құжаттың бірінші бетін планшетті сканерге орналастырыңыз.

**5.** Start Copy («Көшіруді бастау») түймешігін басыңыз.

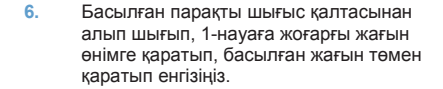

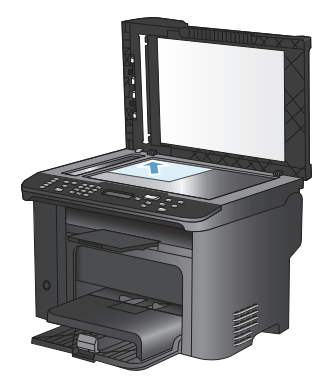

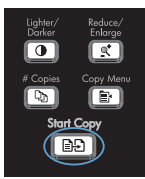

- **7.** Бірінші бетті алып шығып, одан кейін планшетті сканерге екінші бетті орналастырыңыз.
- **8.** OK түймешігін басып, үрдісті түпнұсқаның барлық беттері көшірілгенше қайталаңыз.
- **9.** Көшіру тапсырмасы аяқталғаннан кейін өнімді «Дайын» режиміне қайтару үшін Start Copy («Көшіруді бастау») басыңыз.

# **Сканер əйнегіндегі кір мен дақтардың болмауын тексеру**

Уақыт өте сканер əйнегі мен ақ пластмасса тірегінде дақтар жинақталып, жұмысына əсер етуі мүмкін. Сканер əйнегі мен ақ пластмасса тірегін тазалау үшін мына процедураны орындаңыз.

**1.** Өнімді өшіру үшін ажыратқышты пайдаланып, одан кейін қорек сымын электр розеткасынан ажыратыңыз.

- **2.** Сканердің қақпағын ашыңыз.
- **3.** Сканер əйнегі мен ақ пластмасса тірегін тазартқыш сұйықтыққа батырылған жұмсақ шүберекпен немесе ысқышпен сүртіңіз.

**ЕСКЕРТУ:** Өнімнің кез келген бөлігін тазалау барысында тырнаушы затарды, ацетонды, бензинді, аммиакты көміртек тетрахлоридін пайдаланбаңыз; олар өнімді зақымдауы мүмкін.

Сұйықтықтарды тікелей шыныға немесе үстелге қоймаңыз. Олар астына төгіліп, өнімді зақымдауы мүмкін.

- **4.** Дақ түсірмес үшін шыныны немесе ақ пластмасса тіректі былғары немесе целлюлоза ысқышымен құрғатыңыз.
- **5.** Өнімді розеткаға жалғап, өнімді қосу үшін ажыратқышты пайдаланыңыз.

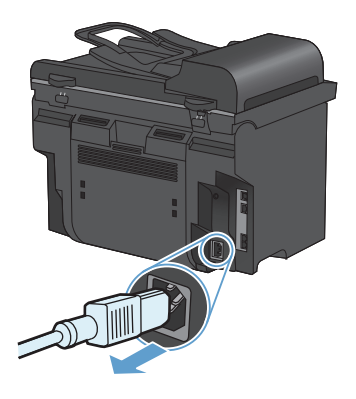

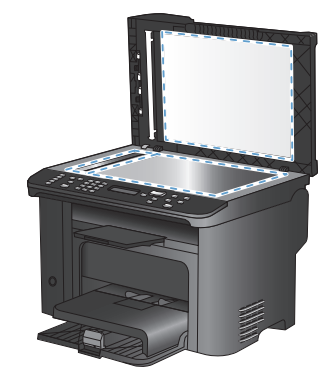

### **Куəліктерді көшіру**

Куəліктердің немесе басқа шағын өлшемді құжаттардың екі жағын қағаздың бір бетіне көшіру үшін **Куəлік көшірмесі** мүмкіндігін пайдаланыңыз. Өнім бірінші бетті көшіріп, екінші бетін сканер шынысының басқа жеріне қойып, қайта сканерлеуді ұсынады. Өнім екі бейнені бір параққа бір уақытта басып шығарады.

**1.** Құжатты сканер əйнегіне салыңыз.

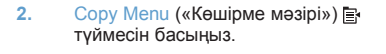

- **3. Куəлік көшірмесі** параметрін таңдау үшін көрсеткі түймешіктерін пайдаланып, OK түймешігін басыңыз.
- **4.** Басқару панелінің дисплейінде нұсқау көрсетілгенде құжатты аударып, сканер əйнегінің басқа бөлігіне қойыңыз да, OK түймешігін басыңыз.
- **5.** Басқару панелінің дисплейінде нұсқау берілгенде Start Copy («Көшіруді бастау») түймешігін басыңыз.

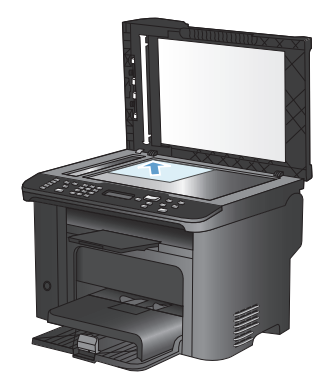

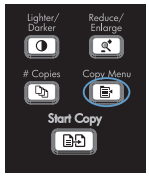

# **HP Scan (Windows) бағдарламалық құралының көмегімен сканерлеу**

- **1.** Компьютер жұмыс үстеліндегі **HP Scan** («HP сканерлеу») белгішесін екі рет басыңыз.
- **2.** Сканерлеу сілтемесін таңдап, қажет болса параметрлерді икемдеңіз.
- **3. Scan** (Сканерлеу) батырмасын басыңыз.

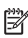

**ЕСКЕРІМ:** Қосымша параметрлерге қол жеткізу үшін, Advanced Settings («Қосымша параметрлер») тармағын таңдаңыз.

Арнаулы параметрлер жиынтығын жасап, оларды сілтемелер тізіміне сақтау үшін, **Create New Shortcut** («Жаңа сілтеме жасау») пəрменін басыңыз.

#### **Нөмірді тез терулерді орнату жəне түзету**

1-ден 12-ге дейінгі тез терілетін нөмірлердің басқару панеліндегі өздері сəйкес келетін жылдам теру батырмаларымен де байланысы болады. Жылдам теру батырмаларын тез терілетін нөмірлерді немесе нөмірлерін тобына енгізу үшін пайдалануға болады. Бір факс нөміріне енгізілетін таңбалар саны 50-ден аспауы керек.

**ЕСКЕРІМ:** Тез терілетін нөмірлердің барлығын қолдану үшін сізге Shift (Ауыстыру) ₩ батырмасын пайдалану керек. 7-ден 12-ге дейінгі тез терілетін нөмірлер басқару панеліндегі Shift (Ауыстыру) жəне байланысы бар жылдам теру батырмасын басу арқылы қолданылады.

Басқару панелінен нөмірді тез терулерді бағдарламалау үшін мына қадамдарды орындаңыз:

- **1.** Басқару тақтасындағы Fax Menu («Факс мəзірі») түймешігін басыңыз.
- **2. Phone Book Setup («Телефон кітапшасының параметрлері»)** мəзірін таңдап алу үшін көрсеткіш түймешіктерін пайдаланып, OK түймешігін басыңыз.
- **3. Individual Setup («Жеке жазбаларды реттеу»)** мəзірін таңдап алу үшін көрсеткіш түймешіктерін пайдаланып, OK түймешігін басыңыз.
- **4. Қосу/Өзгерту** мəзірін таңдап алу үшін көрсеткіш түймешіктерін пайдаланып, OK түймешігін басыңыз.
- **5.** Осы факс нөмірімен байланыстырылатын жылдам теру нөмірлер жазбасын көрсету үшін əріптіксандық түймешіктерді пайдаланып, OK түймешігін басыңыз. 1-8 арасындағы санды таңдау факс нөмірін бір рет басылатын тиісті түймешікпен байланыстырады.

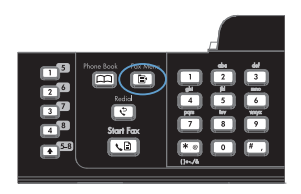

**6.** Ағымдағы уақытты енгізу үшін əріптікцифрлық батырмаларды пайдаланыңыз. Үзілістерді немесе аймақ коды, жеке пайдалануға арналған телефон жүйесінен сырттағы нөмірлерге арналған кіру коды (əдетте 9 немесе 0) сияқты басқа да қажет сандарды немесе алыс аймақпен байланысу префиксін енгізіңіз.

> **ЕСКЕРІМ:** Факс нөмірін тергенде нөмірді теру тізбегіне кідіріс енгізу қажет болса, Pause («Кідіріс») түймешігін үтір (**,**) белгісі көрсетілгенше, ал өнімнің байланыс сигналын күту қажет болса, \* түймешігін **W** белгісі шыққанша басыңыз.

- **7.** OK түймесін басыңыз.
- **8.** Факс нөмірінің атын енгізу үшін əріптіксандық түймешіктерді пайдаланыңыз. Ол үшін сізге қажет əріп көрінгенше əріптік-сандық түймешікті қайталап басыңыз.

**ЕСКЕРІМ:** Тыныс белгілерін енгізу үшін қажетті таңба шыққанша, жұлдызша (\*) батырмасын басыңыз, содан кейін келесі орынға өту үшін жоғары бағыт көрсеткіш батырманы басыңыз.

- **9.** Ақпаратты сақтау үшін OK түймешігін басыңыз.
- **10.** Бағдарламаланатын басқа жылдам теру нөмірлері болса, 1-9 қадамдарды қайталаңыз.

### **Факс уақытын, күнін жəне тақырыбын орнату үшін басқару панелін пайдаланыңыз**

Басқару панелін күнді, уақытты жəне тақырыпты орнату үшін пайдалану үшін мынадай қадамдарды орындаңыз:

**1.** Басқару тақтасындағы Орнату түймешігін басыңыз.

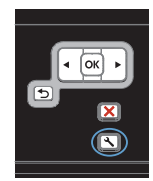

- **2. Жүйені орнату** мəзірін таңдап алу үшін көрсеткіш түймешіктерді пайдаланып, OK түймешігін басыңыз.
- **3. Уақыт/Мерзім** мəзірін таңдап алу үшін көрсеткіш түймешіктерді пайдаланып, OK түймешігін басыңыз.
- **4.** 12 сағаттық немесе 24 сағаттық сағатты таңдау үшін көрсеткіш түймешіктерін пайдаланып, OK түймешігін басыңыз.
- **5.** Қазіргі уақытты енгізу үшін пернетақтаны пайдаланыңыз.
- **6.** Мыналардың бірін орындаңыз:
	- 12 сағаттық сағат үшін, төртінші таңбаның соңына өту үшін бағыт көрсеткіш батырмаларын пайдаланыңыз. Түске дейінгі уақыт үшін 1 немесе дейінгі уақыт үшін 2 таңдаңыз. OK түймешігін басыңыз.
	- 24 сағаттық сағат үшін OK түймешігін басыңыз.
- **7.** Ағымдағы күнді енгізу үшін пернетақтаны пайдаланыңыз. Айды, күнді жəне жылды көрсету үшін екі цифрды пайдаланыңыз. OK түймешігін басыңыз.
- **8. Fax Setup («Факс параметрлері»)** мəзірін таңдап алу үшін көрсеткіш түймешіктерді пайдаланып, OK түймешігін басыңыз.
- **9. Basic Setup («Негізгі параметрлер»)** мәзірін таңдап алу үшін көрсеткіш<br>түймешіктерін пайдаланып, ОК түймешігін басыңыз.
- **10. Факс тақырыбы** мəзірін таңдап алу үшін көрсеткіш түймешіктерді пайдаланып, OK түймешігін басыңыз.
- **11.** Факс нөміріңізді, компанияңыздың атын немесе тақырыпты енгізу үшін пернетақтаны пайдаланып, OK түймешігін басыңыз.

**ЕСКЕРІМ:** Факс нөмірі 20 таңбадан, ал компанияның аты 25 таңбадан аспауға тиіс.

#### **Факстерді жадтан өшіріңіз**

Басқа біреу сіздің өніміңізді пайдаланып, оның жадында сақталған факстерді қайта басып шығаруы мүмкін деп алаңдасаңыз ғана осы процедураны пайдаланыңыз.

**ЕСКЕРТУ:** Қайта басып шығару жадын тазалаумен қатар бұл процедура жіберіліп жатқан факсті, жіберілмеген, бірақ кезекте тұрған факстерді, алдағы уақытта жіберуге жоспарланған факстерді жəне басып шығарылмаған немесе жіберілмеген факстерді жояды.

**1.** Басқару тақтасындағы Орнату түймешігін басыңыз.

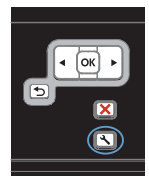

- **2. Қызмет** мəзірін таңдап алу үшін көрсеткіш түймешіктерін пайдаланып, OK түймешігін басыңыз.
- **3. Fax Service («Факс қызметі»)** мəзірін таңдап алу үшін көрсеткіш түймешіктерін пайдаланып, OK түймешігін басыңыз.
- **4. Clear Saved Faxs («Сақталған факстарды жою»)** опциясын таңдап алу үшін көрсеткіш түймешіктерді пайдаланып, OK түймешігін басыңыз.
- **5.** Өшіруді растау үшін OK түймешігін басыңыз.

#### **Желі параметрлерін көру немесе өзгерту**

Енгізілген веб-серверін IP конфигурациялау параметрлерін көру немесе өзгерту үшін пайдаланыңыз.

- **1.** Конфигурациялау бетін басып шығарып, IP мекенжайын табыңыз.
	- Егер сіз IPv4 пайдаланып отырған болсаңыз, IP адресі тек сандардан тұрады. Ол келесідей қалыпта болады:

xxx.xxx.xxx.xxx

● Егер сіз IPv6, пайдаланып отырған болсаңыз, IP мекенжайы таңбалар мен сандардың оналтылық тіркестерінен тұрады. Оның форматы мынаған ұқсас:

xxxx::xxxx:xxxx:xxxx:xxxx

- **2.** HP орнатылған веб-серверін ашу үшін веб-браузердің мекенжай жолына IP мекенжайын (IPv4) теріңіз. IPv6 үшін, IPv6 мекенжайларын енгізуге арналған веббраузермен орнатылған протоколды қолданыңыз.
- **3.** Желі жөніндегі ақпаратты алу үшін **Networking** (Желіге қосылу) жиекбелгісін басыңыз. Сіз параметрлерді қалауыңыз бойынша өзгерте аласыз.

© 2010 Hewlett-Packard Development Company, L.P.

www.hp.com

Edition 1, 9/2010 Бөлік нөмірі: СЕ538-90972

Windows ® — Microsoft корпорациясының АҚШ-та тіркелген сауда белгісі.

Авторлық құқық жөніндегі заңдарға сәйкес жағдайлардан басқа кезде, алдын ала жазбаша түрде алынған рұқсатсыз, көшірүге, бейімдендіруге немесе аударуға рұқсат етілмейді.

Мұнда берілген ақпарат ескертүсіз өзгертілуі мүмкін.

НР өнімдері мен қызметтеріне берілетін кепілдіктер осындай өнімдер мен қызметтерге берілетін тікелей кепілдік жөніндегі мәлімдемелерде ғана көрсетілген. Бұл құжаттағы мәлімдемелер қосымша кепілдік ретінде қабылданбауы тиіс. НР бұл құжаттағы техникалық немесе редакторлық қателер немесе кемшіліктер үшін жауап бермейді.

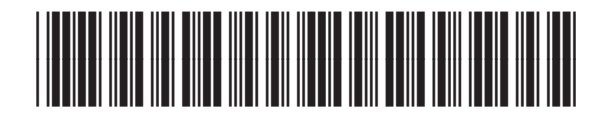

CE538-90972

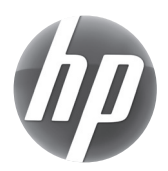